ExpoIbero Primavera 2024

# Análisis de perfiles alares y de túnel de viento subsónico en la Universidad Iberoamericana de Puebla

Romero Ortiz, Maximiliano

2024

https://hdl.handle.net/20.500.11777/6005 http://repositorio.iberopuebla.mx/licencia.pdf

## **Análisis de perfiles alares y de túnel de viento subsónico en la Universidad Iberoamericana Puebla**

Romero Ortiz Maximiliano (cuarto semestre en Ingeniería Mecánica)<sup>1</sup>, Ortega del Angel Diego I. (cuarto semestre en Ingeniería Mecánica)<sup>1</sup>, González Ancira Emiliano (cuarto semestre en Ingeniería Automotriz)<sup>1</sup>, Ramírez Rodríguez Rocío (profesor responsable)<sup>1</sup>, Acevedo Escalante Manuel F. (profesor asesor)<sup>1</sup>. *1 Universidad Iberoamericana Puebla, San Andrés Cholula, Puebla, México*

#### **Resumen**

Un túnel de viento es una herramienta experimental para estudiar los efectos del flujo de aire sobre cuerpos sólidos. Se trata de una instalación con forma de tubo por donde circula una masa de aire alrededor del objeto de estudio. Particularmente, los túneles de viento son útiles para el análisis de las fuerzas de arrastre y sustentación causadas por el aire sobre perfiles alares. En este trabajo se realizó el análisis de un perfil alar NACA-6716 (Comité Asesor Nacional para la Aeronáutica) haciendo uso del túnel de viento encontrado en la Universidad Iberoamericana de Puebla y del software LabView para la creación de un modelo empírico de las fuerzas que actuaron sobre el perfil. Se buscó el análisis del perfil en los ángulos de 0, 10, 20, 30 y 40 grados, sin embargo, debido a la falta de mantenimiento del túnel, esto no fue posible. Los resultados obtenidos para el ángulo de 0 grados y los resultados parciales obtenidos para el ángulo de 10 grados indican que hubo sustentación ya que los datos muestran una pérdida de masa, mientras que los datos obtenidos para el arrastre indican que, a mayor velocidad del viento, menor arrastre. También, debido a la cantidad de turbulencia presentada en las gráficas obtenidas, se reconoce la influencia del ambiente donde se realizaron las pruebas en estos datos resultantes.

**Palabras clave:** Aerodinámica, modelo matemático, medida de fuerzas, túnel de viento, perfil alar, ángulo de ataque. **\* Autor Corresponsal:** maximiliano.romero@iberopuebla.mx

#### **Introducción**

La aerodinámica, como rama de la Mecánica de Fluidos, se encarga de analizar las interacciones entre un sólido y el fluido circundante cuando estos se desplazan a velocidades distintas [1]. Las ecuaciones fundamentales que gobiernan este estudio son las ecuaciones de Navier-Stokes, aunque estas son solamente una aproximación del comportamiento real de los fluidos, se emplean para analizar cualquier aspecto relacionado con ellos [2]. La clasificación de la aerodinámica en subsónica y supersónica se realiza en función del número de Mach, que es la velocidad relativa de un objeto con respecto al aire. En la aerodinámica subsónica, se investiga el movimiento relativo de un cuerpo cuando su velocidad es inferior a la velocidad del sonido, mientras que en la aerodinámica supersónica se estudian velocidades por encima de la del sonido [3].

Un túnel de viento o túnel aerodinámico es una herramienta experimental para estudiar los efectos del flujo de aire sobre objetos o cuerpos sólidos. Se trata de una instalación con forma de tubo por donde circula una masa de aire alrededor del sólido u objeto de estudio. El principio de funcionamiento se basa en que el fluido (aire) es impulsado o succionado a través de un ducto equipado con una sección de ensayos, donde se colocan modelos de distintas geometrías para su estudio.

Desde el año 2015 en la Universidad Iberoamericana Puebla, se desarrolló un túnel de viento subsónico de carácter académico. Entonces se usó para análisis de perfiles aerodinámicos de vehículos terrestres a escala, y para estudiar las fuerzas de arrastre y sustentación producidas en el túnel [4]. En el año 2023 surgió una investigación científica donde se abordaron los perfiles de ala de un modelo a escala, el cual mostró de acuerdo que después de obtener los coeficientes de sustentación y arrastre, el perfil de ala seleccionado no podría ser sustentado por completo

[5]. Con estos esfuerzos se buscó el aumento de resolución en los sensores del túnel, la programación de un modelo empírico y el análisis de un perfil de ala a escala en un rango de 0 a 90 grados.

Un alabe o cuerpo en reposo sometido a un fluido y a cambios en su posición angular soporta cargas o fuerzas aerodinámicas (arrastre y sustentación). Estas cargas dependen de distintos factores sean estos constantes o variables como la velocidad, temperatura, la geometría y acabado superficial del sujeto de pruebas, entre otras [6].

Las fuerzas de arrastre y sustentación son las componentes paralela y perpendicular, respectivamente, de la fuerza que el flujo ejerce sobre un cuerpo inmerso en este. Esta fuerza se origina en los campos de presión y en las tensiones de corte que se desarrollan sobre la superficie de dicho cuerpo [7].

El perfil alar en la aeronáutica se refiere a la forma del área transversal de un cuerpo que, al desplazarse por un fluido, puede crear una distribución de presiones alrededor [8].

La presente investigación contribuirá a la optimización del túnel de viento ubicado en el IDIT, específicamente en la facilidad de hacer pruebas con sensores resistivos, así como al desarrollo de un modelo empírico experimental para interpretar y graficar las fuerzas producidas por el viento. Se tiene como objetivo cuantificar perfiles alares en un túnel subsónico no adimensional en la Universidad Iberoamericana Puebla, usando un sensor de 125 muestras por segundo, empleando un mayor rango de grados en la inclinación del perfil de ala.

### **Sección C**

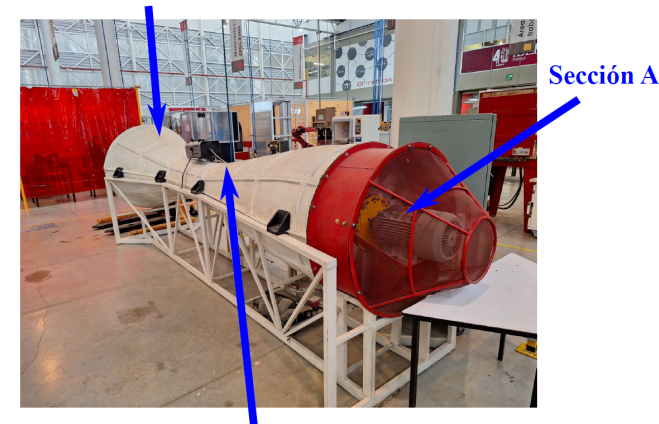

**Sección B** 

Fig. 1: Túnel de viento localizado en el patio central de máquinas del IDIT. La sección **A**, corresponde a la zona donde se localiza el motor, la sección **B** es el espacio asignado para la realización de pruebas de prototipos y la sección **C** es el difusor.

#### **Metodología**

#### *Diseño del Perfil:*

Se diseñó en CATIA el perfil alar a usar (NACA 6716) que a su vez este se imprimió por medio de una impresora 3D y que también se ajustó un nuevo mecanismo para variar el ángulo de ataque para generar las mediciones pertinentes

#### *Funcionamiento y Operación del Túnel:*

El túnel que se encuentra en el patio de máquinas del IDIT. Cuenta con 3 secciones como se puede observar en la Fig. 1, una sección (Sección **A**) donde se encuentra el motor trifásico GP100 que puede funcionar en régimen de soplado o de succionador. Una segunda sección (Sección **B**) donde se realiza el montaje de los dispositivos de prueba y los sensores de medida y una tercera sección (Sección **C**) de difusor. Internamente el túnel de viento cuenta con una rejilla (o criba) para trabajar con flujos laminares a la salida del motor de túnel de viento. Para controlar el motor se cuenta con un variador de frecuencia VACON 20. Este variador se controla de manera manual.

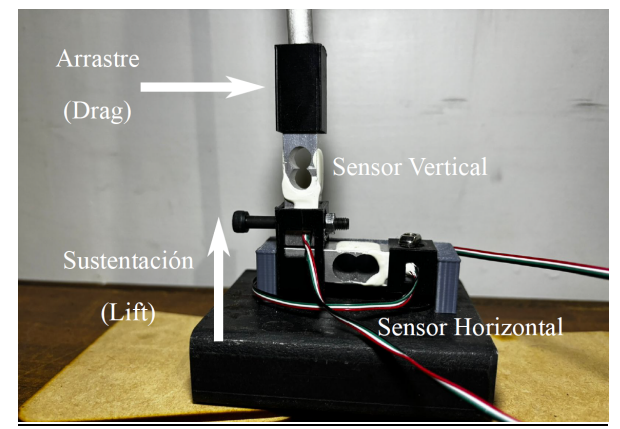

Fig. 2. Disposición de los sensores para la realización de las mediciones en el túnel de viento: Sensor Horizontal (Sustentación/*Lift*) y Sensor vertical (Arrastre/*Drag*).

*Sensores*

Los sensores que se emplearon fueron celdas de carga de 20kg la marca Phidgets. Estos sensores emplearon el captador 1046\_0 PhidgetBridge 4-Input de la misma marca. Este captador es capaz de emplear 4 celdas de carga al mismo tiempo con una capacidad de medida de hasta 125 muestras/s. Estos sensores se colocaron como lo muestra la Fig. 2. El sensor ubicado de forma horizontal mide la fuerza de sustentación (*Lift*) y el sensor ubicado de forma vertical mide la fuerza de arrastre (*Drag*). Para medir el ángulo de ataque se empleó el sistema que se encuentra en la Fig. 3. Primeramente, en la parte A) de la figura mencionada muestra el montaje general del dispositivo. En la parte inferior se colocan los sensores que soportan toda la estructura la cual está acoplada al perfil de ala. Este perfil en la parte lateral tiene una guía que muestra el ángulo al cual se encuentra. Así mismo, este perfil está conectado a un sistema estabilizador como lo muestra la sección B de la Fig. 3, el cual consiste en una circunferencia dentada y un cuadrado inscrito.

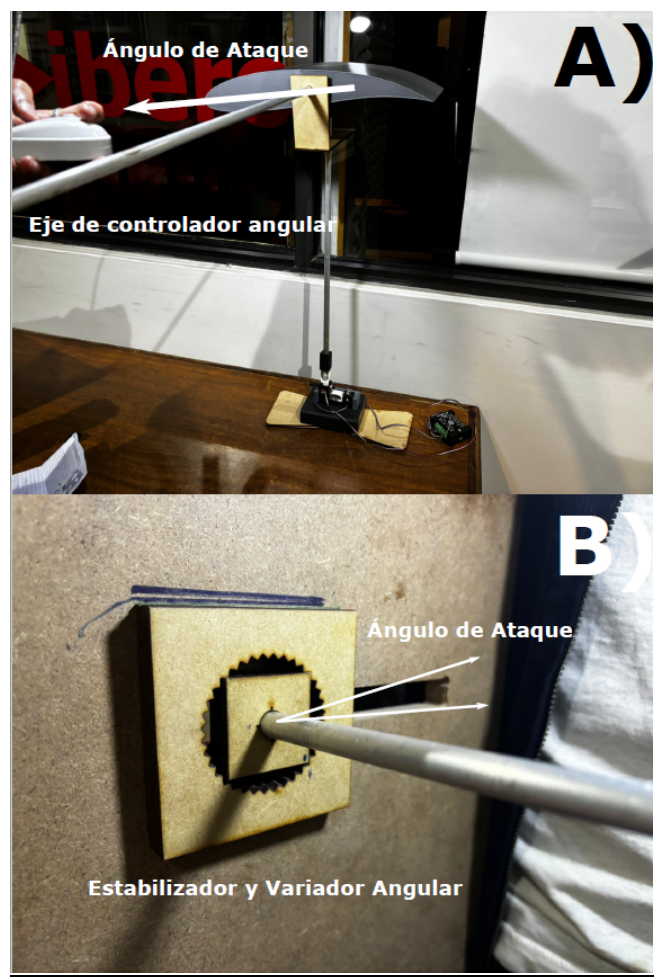

Fig. 3. Dispositivo empleado para controlar, estabilizar y variar el ángulo de ataque del experimento. En **A)** se muestra el perfil montado con el sistema de sensores. En **B)** se muestra la forma en la que el ángulo de ataque fue medido y estabilizado.

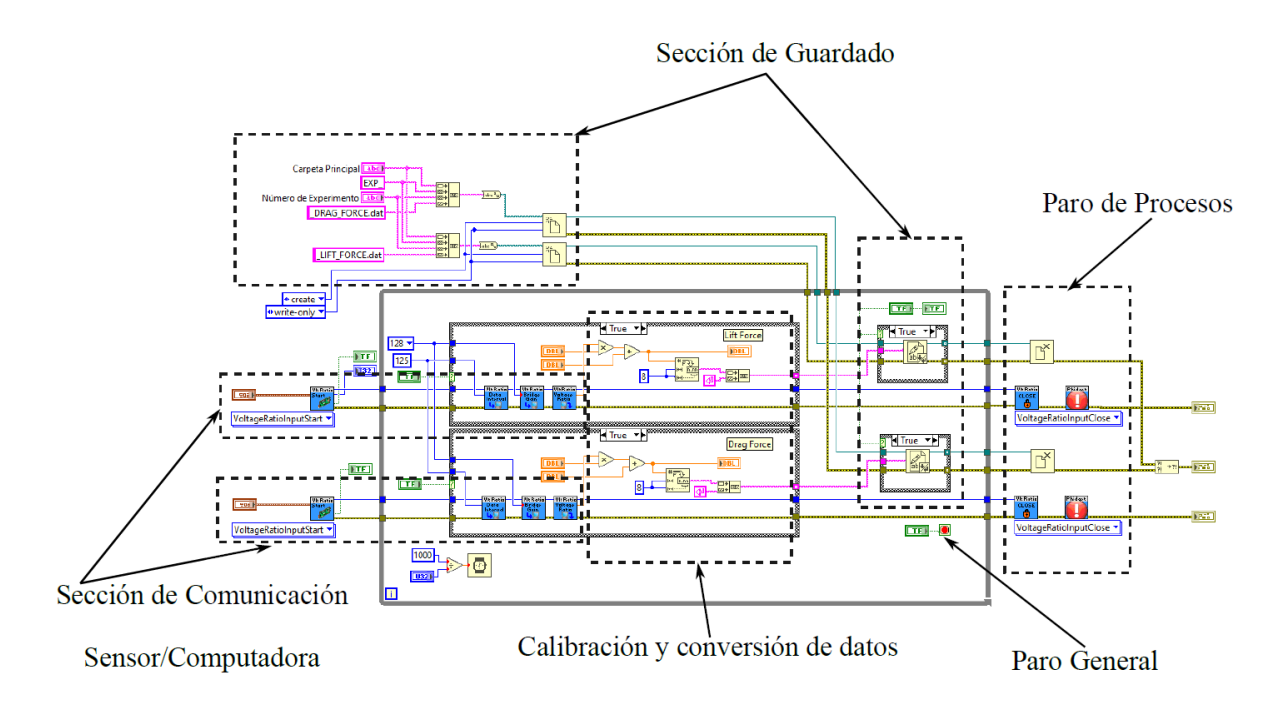

Fig. 4. Diagrama de bloques de la interfaz de comunicación computadora/sensores y para la captura de datos.

Entre cada diente de la circunferencia existe un ángulo de 10° y con la ayuda del cuadrado inscrito se puede fijar el ángulo de ataque y a la vez estabilizar todo el sistema. Finalmente, con el empleo de un anemómetro y variando la frecuencia del motor de 20 Hz a 50 Hz de 10 Hz en 10 Hz se

realizaron las medidas de la velocidad del viento que entrega el motor del túnel.

#### *Programación de los sensores*

La programación de los sensores se hizo mediante el software de LabView. Se decidió emplear este software ya que los sensores cuentan con módulos preprogramados que facilitan la programación de los sensores. Como puede observarse de la Fig. 4 en el diagrama de bloques, el programa cuenta con las secciones de guardado de datos; donde los datos de la carpeta de guardado y los datos particulares de cada experimento se enlistan para identificar cada uno de los archivos. La sección de comunicación corresponde a los módulos y la secuencia de comunicación que viene por parte de los sensores. En esta secuencia se establece el tipo de sensor, la resolución de la captura y la tasa de muestreo. En la sección de calibración y conversión de datos, primeramente, los datos son convertidos de datos de voltaje a datos de masa.

Luego estos son convertidos en cadena de caracteres para poder ser guardados con mayor eficiencia en un fichero de datos. Todo esto dentro de un ciclo *if/else* donde se cuenta con un botón de paro general, el cual al ser accionado el programa para todos los procesos activos en la última sección. La Fig. 5 muestra el diagrama frontal del programa de captura y guardado de datos. En esta figura se aprecia los botones de paro general y de encendido de los sensores. Así mismo, pueden observarse los espacios donde los datos de la

calibración; pendiente y término independiente, necesarios para la conversión de datos de voltaje en datos de masa. Este sistema permite controlar tasas de muestreo desde 5 muestras/segundo hasta unas 125 muestras/segundo. En el caso de las mediciones experimentales, se escoge esta última tasa de muestreo. El sistema permite, visualizar los datos al mismo tiempo que se están capturando. Para facilitar la organización de los datos, esta interfaz puede controlarse la carpeta principal para guardar los datos, así mismo como ir indicando: el ángulo de ataque, velocidad del viento y número de experimento. Es indistinto usar un formato txt, dat, ya que estos datos se analizaron empleando el Software MATLAB.

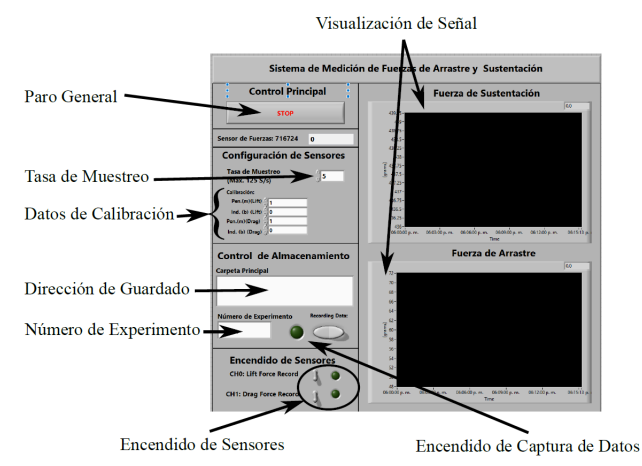

Fig. 5. Diagrama frontal de la interfase de comunicación computadora y sensores.

**Gravity Direction** 

**Support Axis** 

#### *Calibración de los sensores*

Una vez montado el sistema de sensores con el perfil de ala, se procede a la calibración de los sensores. Para llevar a cabo cada uno de ellos, se emplean masas de  $10.0 \pm 0.1$  g, 20  $\pm$  0.1 g, 50  $\pm$  0.1 g, 100  $\pm$  0.1 g y 200  $\pm$  0.1 g. La Fig. 6 muestra un esquema de la forma en la que fue llevada a cabo la calibración de los sensores. Para utilizar la dirección de la gravedad, en el caso del sensor horizontal (*Lift Force*) se colocaron las masas de prueba en forma de carga directa. Por otro lado, para el sensor vertical (*Drag Force)* mediante la ayuda de una cuerda y una mini-polea, se cambia la dirección de deformación de la celda para tenerla en forma paralela a la gravedad. Con la ayuda de la interfaz desarrollada en la configuración (pendiente, termino independiente) = (1,0) se procedió a realizar cada una de las lecturas. Esta configuración de sensores permite interpretar que para las fuerzas de arrastre > 0 se interpreta como aumento de esta fuerza y que en el caso de fuerzas de sustentación < 0 indica sustentación (o bien posible elevación).

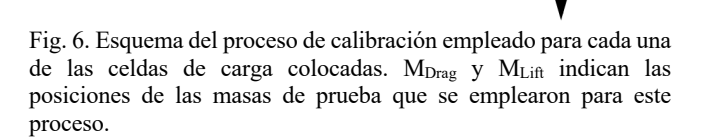

**Lift Force** 

Force

 $\mathbf{Drag}$ 

 $M_{\text{Lift}}$ 

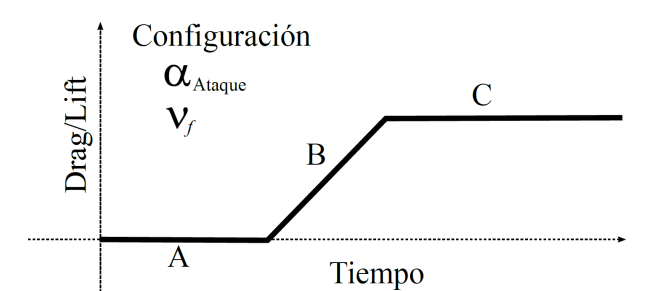

Fig.7. Ejemplo de señal de medida ya sea de *Drag* o de Lift a α<sub>Ataque</sub> y *vf* fija. La sección A corresponde al motor apagado donde se fija el tiempo *t0.* La sección B corresponde a la etapa en la cual el motor comienza a estabilizarse para alcanzar su velocidad fija, finalmente la sección C corresponde a la zona de medida de la fuerza de *Drag* o de *Lift*

#### *Protocolo de Medida*

Finalizado el montaje, se procede de la siguiente manera. A un Angulo de Ataque =  $\alpha_{\text{Ataque}}$  y, Velocidad Viento (*f*) =  $v_f$ fija se toma una señal tomando como *t0* el motor en completo paro y dejando evolucionar la señal hasta llegar a la velocidad fija y se deja en esa posición durante 1 min. Seguidamente, se apaga el motor y se repite esta medida parala siguiente velocidad del viento. Una vez finalizadas todas las velocidades medidas, se procede a realizar el cambio de Ángulo de ataque. La Fig. 7 muestra un ejemplo de una señal esperada donde se identifican las partes de la señal anterior mente descritas.

#### *Análisis de Señales*

Para analizar las señales se hizo empleo de MATLAB. De la señal se toma la sección **C** de la Fig. 7 y de ahí se toma el promedio y la desviación típica. Esto se realiza para todos los ángulos de ataque αAtaque y todas las velocidades del viento *vf*.

#### **Resultados y Discusión**

A continuación, se listan los principales resultados obtenidos. Sin embargo, solo se reportan los resultados para el  $\alpha_{\text{Ataque}} = 0.0^{\circ} \pm 1.0^{\circ}$  con las frecuencias de 20, 30, 40, 50 Hz y el α<sub>Ataque</sub> =  $10.0^\circ \pm 1.0^\circ$  con las frecuencias 20, 30, 40 Hz, debido a que el motor presenta problemas que requieren de mantenimiento mayor.

#### *Medición de la velocidad del viento*

La Fig. 8 presenta los resultados llevados a cabo con el anemómetro. Se puede apreciar que el comportamiento es lineal y concuerda con la Tabla 1, donde se enlistan las velocidades promedio y sus desviaciones típicas (de entre 10 mediciones durante 1 min), las velocidades resultantes se muestran bastante estables.

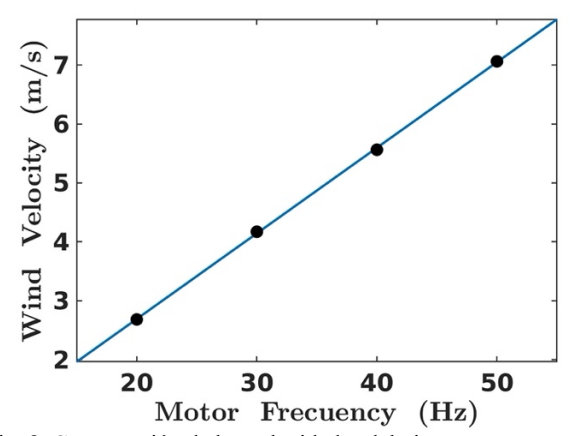

Fig. 8. Comparación de las velocidades del viento con respecto a la frecuencia del motor.

Tabla 1. Equivalencias entre las frecuencias del motor y la velocidad del viento.

|         | Velocidad el Viento (m/s) |
|---------|---------------------------|
| $20$ Hz | $2.68 \pm 0.01$           |
| $30$ Hz | $4.17 \pm 0.06$           |
| $40$ Hz | $5.56 \pm 0.02$           |
| $50$ Hz | $7.06 \pm 0.02$           |

#### *Calibración de Sensores*

La Fig. 9 y la Fig. 10 muestran los resultados del proceso de calibración tanto para los sensores de *Drag* y *Lift*. En la parte **A),** se muestran las señales de voltaje de cada una de las masas de prueba y en la parte **B)** se muestra la cada una de las lecturas de voltaje como función de la masa aplicada. En ambos casos puede observarse que el modelo de calibración que siguen es un modelo lineal.

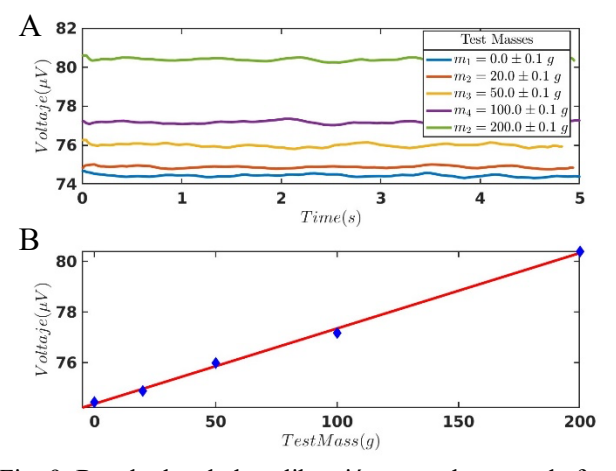

Fig. 9. Resultados de la calibración para el sensor de fuerza **Drag.** En **A** se aprecia las señales como función del tiempo. En la sección **B** se puede apreciar el comportamiento de los sensores en Voltaje vs. Masa.

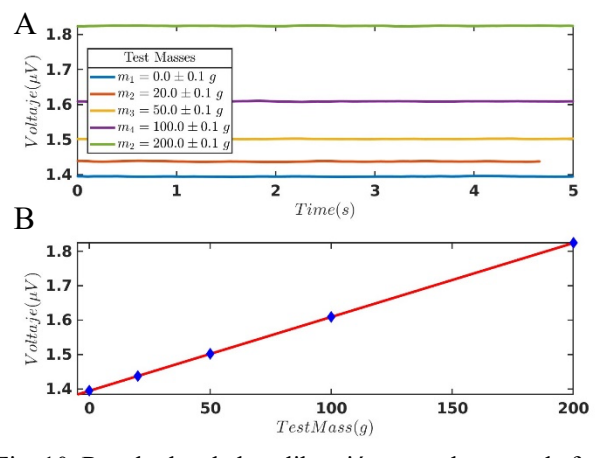

Fig. 10. Resultados de la calibración para el sensor de fuerza **Lift.** En **A** se aprecia las señales como función del tiempo. En la sección **B** se puede apreciar el comportamiento de los sensores en Voltaje vs. Masa.

#### *Proceso de Análisis de Señales de Lift y Drag*

La Fig. 11 muestra dos ejemplos de señales capturadas, donde ha identifican cada unas de las partes de las señales. La sección **A**, muestra el motor completamente parado. Las oscilaciones que alcanzan a observarse son esperadas debido a la naturaleza del sensor y la construcción de éstos en el dispositivo del túnel. Seguidamente, la sección **B** corresponde al proceso en el que el motor comienza a acelerarse hasta alcanzar el punto de estabilidad, el cual queda indicado en ambas señales como parte de la sección

**C.** Con el Software de MATLAB se hace un corte en esta señal y como se indicó en la metodología se tomó la media y la desviación estándar de esta medida.

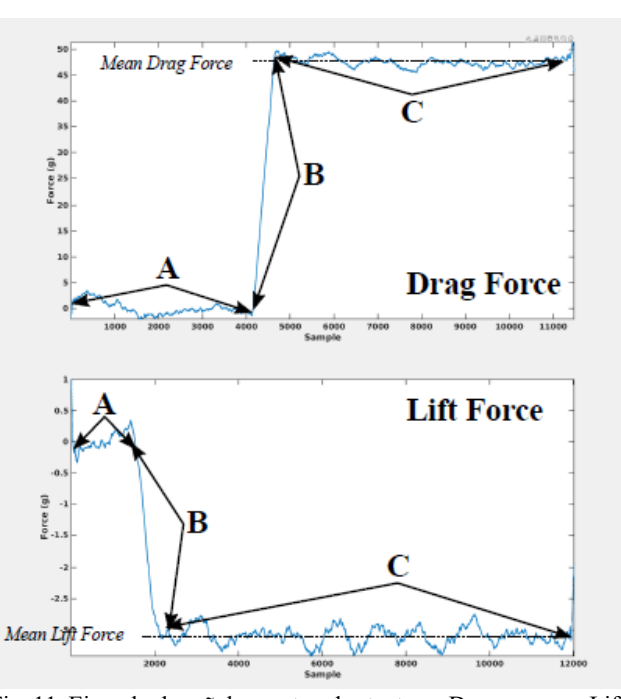

Fig. 11. Ejemplo de señales capturadas tanto en Drag como en Lift. Las secciones A, B y C corresponden a cada una de las partes del proceso de medición: **A:** el motor completamente detenido, **B**: el proceso de transición y **C:** el proceso de fuerza.

#### *Análisis de Señales*

Las Fig. 12 y Fig. 13 presentan los resultados obtenidos para la fuerza **Drag** como función de la velocidad del viento y la fuerza **Lift** igualmente como función de la velocidad el viento.

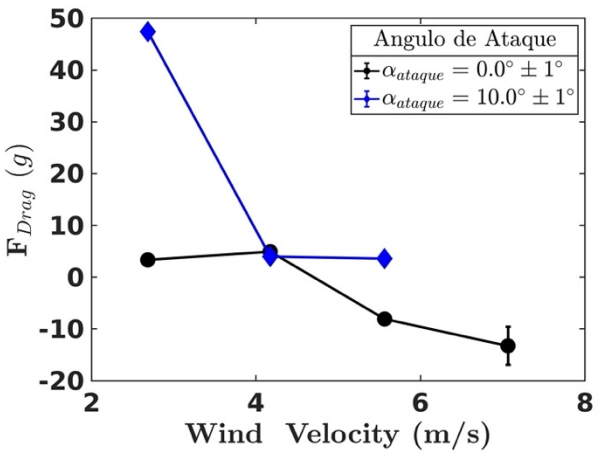

Fig. 12. Comparación de las fuerzas de arrastre con respecto a la velocidad del viento en 0° y 10°.

Se observa que en 0º el fuerza de arrastre aumenta lentamente conforme la velocidad del viento es mayor, sin embargo, en un punto disminuye alcanzando valores negativos, presentando una barra de error considerable en el último punto donde los datos presentan oscilaciones que podrían ser atribuidas a varios factores externos, como la turbulencia que se está generando dentro del túnel de viento o las condiciones del ambiente en el que se hizo la experimentación dada la alta sensibilidad del sensor.

En 10º ocurre lo opuesto a 0º, ya que, desde el principio, el coeficiente de arrastre disminuye mientras incrementa la velocidad del viento, llegando a alcanzar estabilidad. En este caso no hubo oscilaciones grandes como se puede observar en las barras de error.

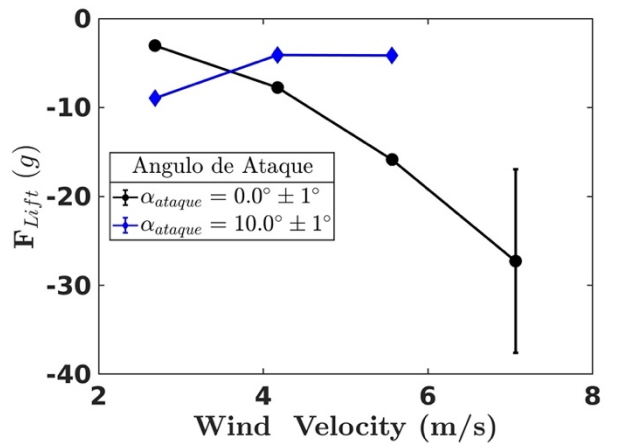

Fig. 13. Comparación del coeficiente de fuerzas de sustento con respecto a la velocidad del viento en 0° y 10°.

El coeficiente de fuerza de sustento en 0º va disminuyendo gradualmente con el aumento de la velocidad del viento, esto nos indica que el perfil de ala está "perdiendo masa" o siendo sustentado como se espera, no obstante, en el último punto existe una barra de error grande, que al igual que en el

coeficiente de arrastre, presenta oscilaciones grandes que pueden ser atribuidas a las mismas causas.

#### **Conclusiones, perspectivas y recomendaciones**

Con base en los resultados obtenidos en el proceso de experimentación con el perfil NACA 6716 y el túnel de viento encontrado en el IDIT, se determina que, haciendo uso del software de LabView y los sensores pertinentes, se puede conseguir un análisis coherente de las fuerzas de sustentación y arrastre que actúan sobre el perfil alar.

Se observa que, conforme la velocidad del viento va en aumento, la sustentación comienza a aumentar, lo que es esperable de acuerdo con la ley de Bernoulli, sin embargo; no queda clara la disminución del arrastre; lo cual puede ser consecuencia del aumento de la turbulencia, que crea una zona de alta presión, sin embargo, la cantidad de ruido de la señal y perturbaciones del ambiente de estudio evitaron realizar mediciones precisas a velocidades del viento más altas. Por otro lado, se espera continuar con las medidas empleando la técnica de PIV (Particle Imaging Velocimetry) para poder observar las zonas de alta y baja presión.

En relación con las recomendaciones para el uso futuro del túnel de viento, se impera en el correcto mantenimiento del motor del túnel, así como sus dispositivos adyacentes, siendo estos el panel de control y la máquina de humo. Igualmente, se recomienda la construcción de una base menos rudimentaria para mantener firmes los sensores y el perfil para así conseguir mediciones con mayor exactitud.

#### **Referencias**

- [1] J. Manuel y R. Acher, Introducción a la Aerodinámica Potencial. Ediciones Paraninfo, S.A., 2012.
- [2] Accedido el 13 de marzo de 2024. [En línea]. Disponible: https://fim.umich.mx/teach/gsolorio/notas/Ec.%20de% 20Navier%20Stokes.pdf
- [3] EICM INICIO eicm. Accedido el 13 de marzo de 2024. [En línea]. Disponible: https://w ww.escueladeinstalado res.com/wp-content/uploads/wpcfto\_files/90e227b7cd5bf423e50a16957239133b1\_1\_aerodinámica.pdf
- [4] D. Arsuaga, "Estudio de las fuerzas de sustentación y arrastre en un perfil NACA en un túnel de viento subsónico no-normalizado" Repositorio Institucional, Puebla, México 2023., pp 1-10. https://repositorio.iberopuebla.mx /handle /20.500.11777/5912
- [5] J. A. Sánchez, "Instrumentación de un túnel subsónico", Tesis, Facultad de Ciencias de la Electrónica, Benemérita Universidad Autónoma de Puebla, Pue., México, 2015.
- [6] D. R. Daquillema. "Diseñp e implementación de una balanza aerodinámica para el túnel de viento subsónico de ciclo abierto del LMFT de la Escuela Politécnica Nacional para la medición de las fuerzas de arrastre y sustentación", Tesis de Maestría. Facultad de Ingeniería Mecánica, Escuela Politécnica Nacional, Quito, Ecuador 2020. [En línea]. Disponible:<http://bibdigital.epn.edu.ec/handle/15000/21365>
- [7] N. Sautié, L. Romero, E. B. Camano y V. E. Parnás, "Determinación de los coeficientes de arrastre y sustentación en un perfil angular de alas iguales con empleo de simulación numérica" Departamento de Ingeniería y Desarrollo, Baranquilla, Colombia 2020, doi[: https://doi.org/10.14482/inde.38.1.511.8](https://doi.org/10.14482/inde.38.1.511.8)
- [8] O. López. Estudio aerodinámico de un perfil naca, memoria y anexos. 2021 [En línea] Disponible en: [https://upcommons.upc.edu/bitstream/handle/2117/357232/TFG\\_ORIOL\\_LOPEZ\\_MEMORIA\\_QP2021.pdf?seque](https://upcommons.upc.edu/bitstream/handle/2117/357232/TFG_ORIOL_LOPEZ_MEMORIA_QP2021.pdf?sequence=1&isAllowed=y) [nce=1&isAllowed=y](https://upcommons.upc.edu/bitstream/handle/2117/357232/TFG_ORIOL_LOPEZ_MEMORIA_QP2021.pdf?sequence=1&isAllowed=y)
- [9] El perfil alar y su nomenclatura NACA. (2013). Ciencia Y Poder Aéreo, 8(1), 26-32. <https://doi.org/10.18667/cienciaypoderaereo.4>